## EA(엔터프라이즈 계약) 포털을 통해 Smart 라이 센스를 생성하려면 어떻게 해야 합니까?

## 목차

외부 고객/파트너 전용: 이러한 지침은 고객/파트너가 문제를 해결하기 위한 조치를 직접 수행할 수 있도록 돕기 위해 제공됩니다. 고객/파트너에게 지침에서 문제가 발생하는 경우, 해당 고객/파트너 에게 라이센싱 지원(https://www.cisco.com/go/scm)으로 케이스를 열어 해결하도록 요청하십시오. 라이센스 지원 팀 외부의 내부 Cisco 리소스인 경우 직접 이러한 작업을 수행하지 마십시오.

시작하기 전에 다음을 확인하십시오.

- 활성 Cisco.com 계정
- Smart Account 사용자, Smart Account 관리자, Virtual Account 사용자 또는 Virtual Account 관리자 역할
- 유효한 Cisco EA(Enterprise Agreement)가 있어야 하며 해당 EA에 포함된 사용 가능한 제품 군 및 라이센스에 액세스할 수 있어야 합니다

1단계: [Cisco Software Central로](https://software.cisco.com/) 이동하여 Cisco.com 접속 정보를 사용하여 로그인합니다.

2단계: 오른쪽 상단 모서리의 Smart Account Selector에서 Smart Account를 선택합니다.

3단계: EA Workspace 섹션 아래에서 Access EA Workspace를 클릭합니다.

4단계: Smart License가 생성되는 VA(Virtual Account) 선택

5단계: Catalog(카탈로그) 클릭

6단계: (+) 버튼을 클릭하여 Suite를 확장하고 하위 범주에서 제품을 찾은 다음 Action(작업) 열에서 Generate License(라이센스 생성)를 선택합니다

7단계: Smart License 라디오 버튼 선택

8단계: 드롭다운 메뉴에서 Smart License에 대한 대상 Virtual Account를 선택합니다

9단계: Select Feature(기능 선택)를 클릭합니다

10단계: 수량을 입력하고 Verify License(라이센스 확인)를 클릭합니다.

11단계: 세부사항을 검토하고, 프로비저닝 라이센스 약관에 동의하는 확인란을 선택하고 Review(검토)를 클릭합니다.

12단계: 그런 다음 "Generate License(라이센스 생성)"를 클릭합니다.

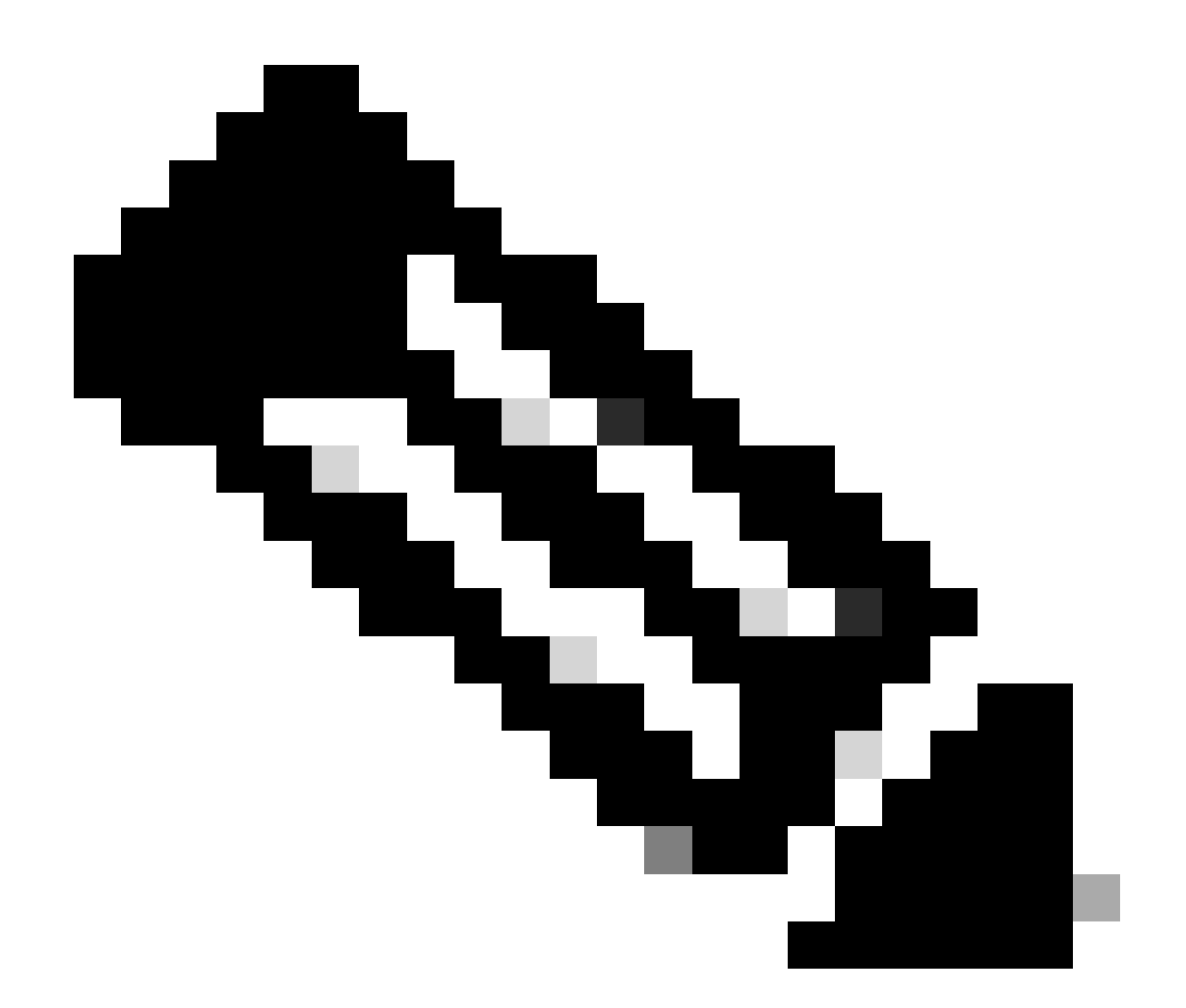

참고: 기존 라이센스와 스마트 라이센스에 모두 사용할 수 있는 제품에는 라디오 버튼이 표 시되며 기본 옵션으로 "기존 라이센스"가 있습니다. 일부 라이센스는 Smart License로만 사 용할 수 있습니다.

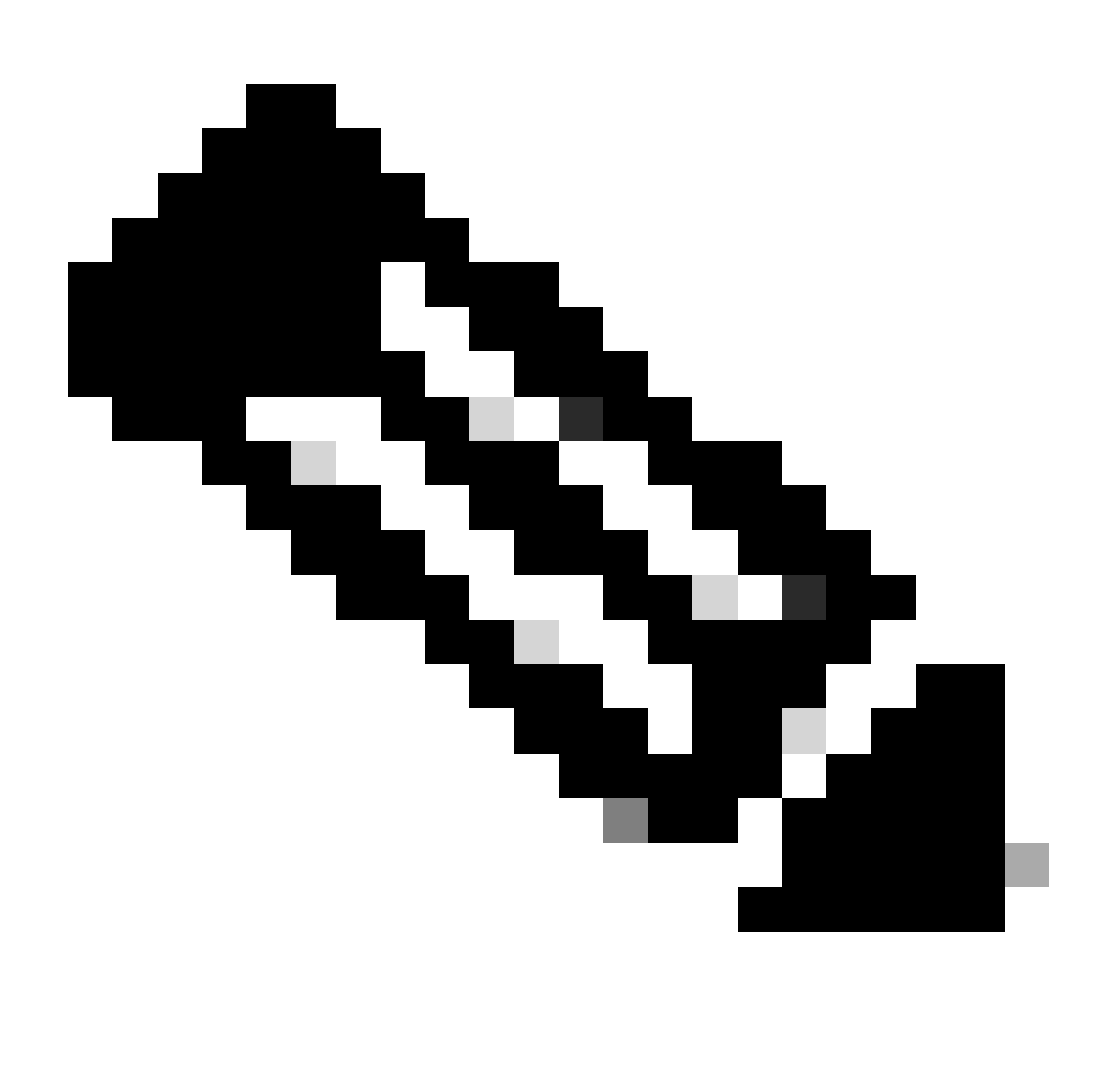

참고: View EA by Catalog(카탈로그별 EA 보기) 화면 - Virtual Account Admin(가상 어카운 트 관리자) 또는 Virtual Account User for one Virtual Account only(하나의 가상 어카운트만 해당), Cisco EA-Security, Cisco EA- Collaboration 또는 Cisco EA DNA인 경우 Virtual Account(관리자 또는 사용자)만 표시됩니다

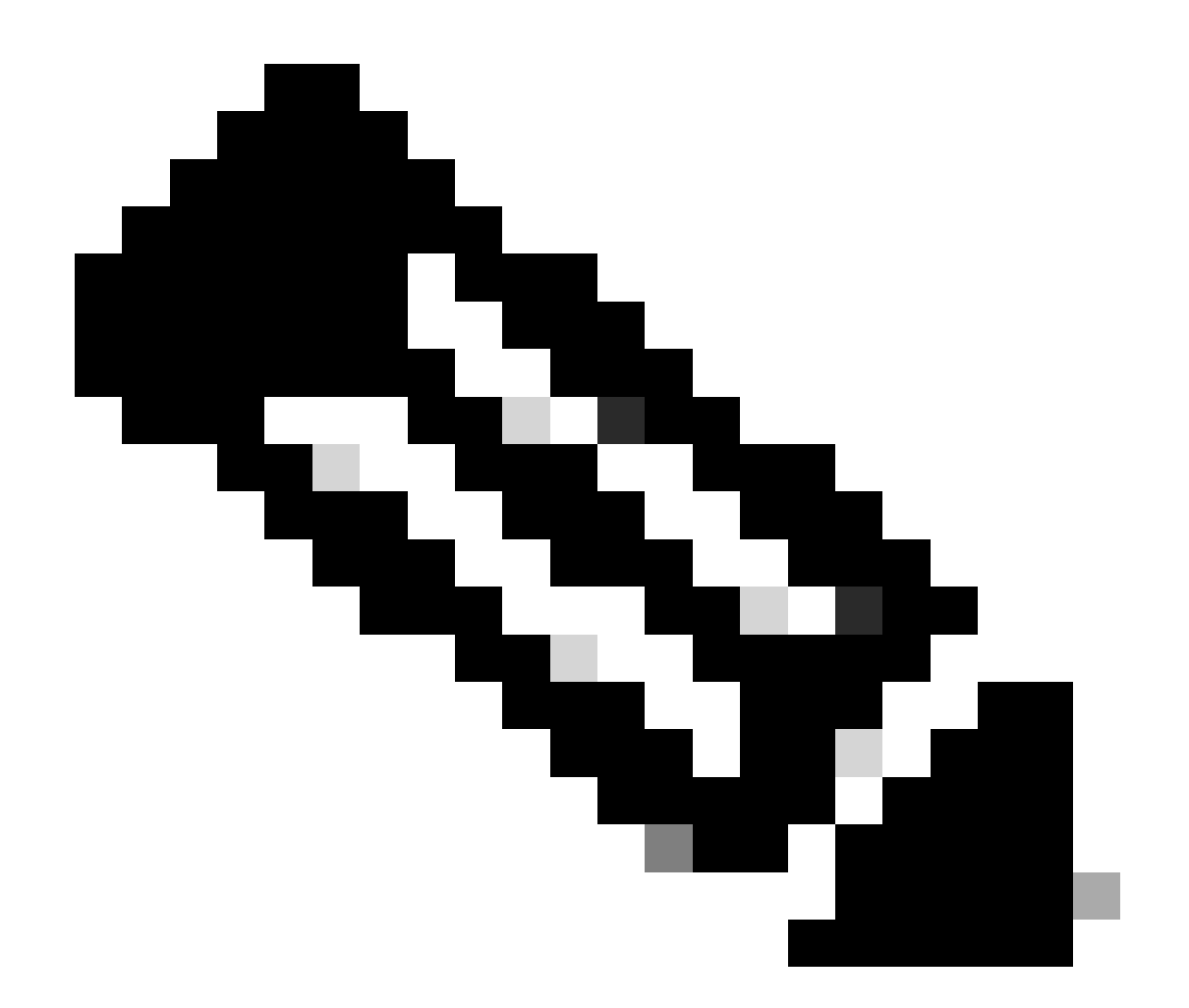

참고: Cisco EA를 구매한 경우, 해당 엔터프라이즈 계약에 포함된 모든 사용 가능한 제품군 및 라이센스를 볼 수 있습니다(Cisco DNA/데이터 센터, 보안 또는 협업). Cisco EA 내에서 원래 구매하지 않은 제품에 대한 라이센스를 생성할 수 있지만, 이렇게 하면 추가 구매가 이 루어집니다

문제 해결:

- 고객이 원하는 기능을 얻지 못하는 경우에는 어떻게 해야 합니까? 소프트웨어 라이센싱 옵션 1. 을 사용하여 [SCM\(Support Case Manager\)](https://mycase.cloudapps.cisco.com/case?swl)에서 라이센싱 케이스 열기
- 고객이 어떤 제품군을 생성할지 확인하는 방법 소프트웨어 라이센싱 옵션을 사용하여 2. [SCM\(Support Case Manager\)에](https://mycase.cloudapps.cisco.com/case?swl)서 라이센싱 사례 열기

이 프로세스에 문제가 발생하여 해결할 수 없는 경우, 소프트웨어 라이센싱 옵션을 사용하여 [SCM\(Support Case Manager\)에서 라이센싱](https://mycase.cloudapps.cisco.com/case?swl) 케이스를 여십시오.

이 문서의 내용에 대한 피드백은 다음[과 같습니다.](https://app.smartsheet.com/b/form/b4046460ebdf4287bba6c3de30bd39b9)

이 번역에 관하여

Cisco는 전 세계 사용자에게 다양한 언어로 지원 콘텐츠를 제공하기 위해 기계 번역 기술과 수작업 번역을 병행하여 이 문서를 번역했습니다. 아무리 품질이 높은 기계 번역이라도 전문 번역가의 번 역 결과물만큼 정확하지는 않습니다. Cisco Systems, Inc.는 이 같은 번역에 대해 어떠한 책임도 지지 않으며 항상 원본 영문 문서(링크 제공됨)를 참조할 것을 권장합니다.